## **User's Guide** BQ79600-Q1 启动过程

# TEXAS INSTRUMENTS

#### 摘要

BQ79600-Q1 器件充当主机控制器和 BQ7961x-Q1 电池监控器件之间的桥接器件。BQ79600-Q1 包含用于与主机 通信的 UART 和 SPI接口, 以及用于与 BQ7961x-Q1 器件通信的菊花链通信端口, 可以将数据从主机转换到电池 监控器件,反之亦然。此应用报告详细介绍了使用 BQ79600-Q1 作为主机和电池监测器之间的桥接器件来唤醒和 初始化 BQ7961x-Q1 器件堆栈所需执行的步骤。

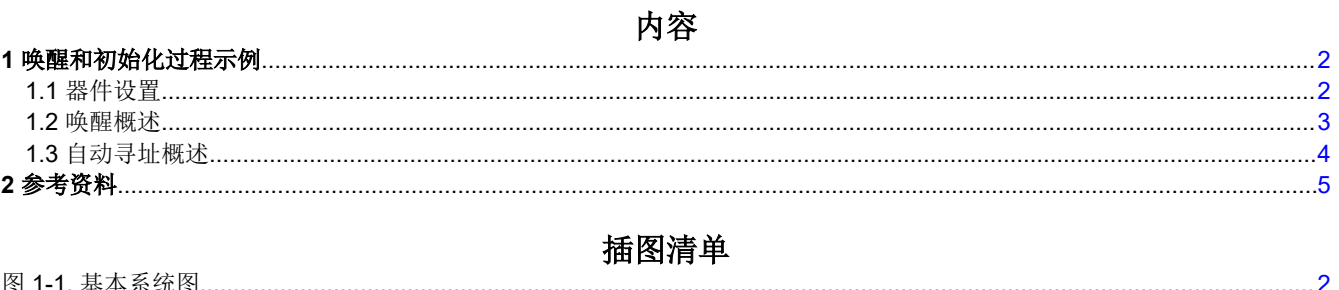

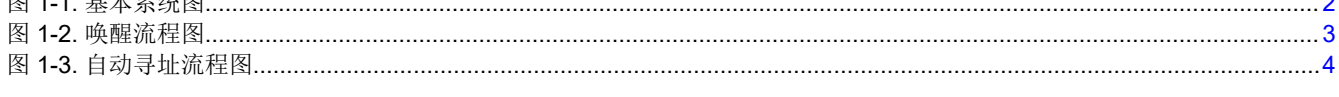

### 商标

所有商标均为其各自所有者的财产。

<span id="page-1-0"></span>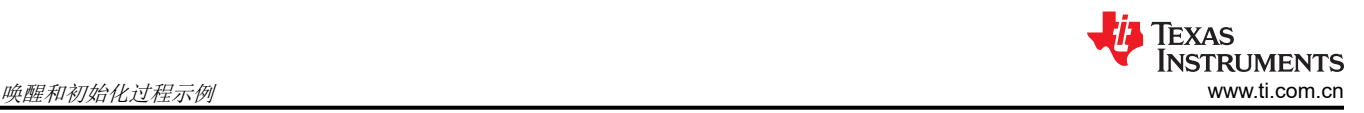

## **1** 唤醒和初始化过程示例

在本节中,将介绍一个通用的*唤醒和初始化*过程,此过程可用作一般参考。例如,假设使用 BQ79600-Q1 作为通 信网桥,并使用 6 个 BQ79616-Q1 来监控 96 节串联电池组。假设使用 1MBaud 的波特率用于 UART 与主机之间 的通信,或者当使用 SPI 时,主机提供 2Mhz 至 6Mhz 之间的时钟。有关示例图,请参阅图 1-1。

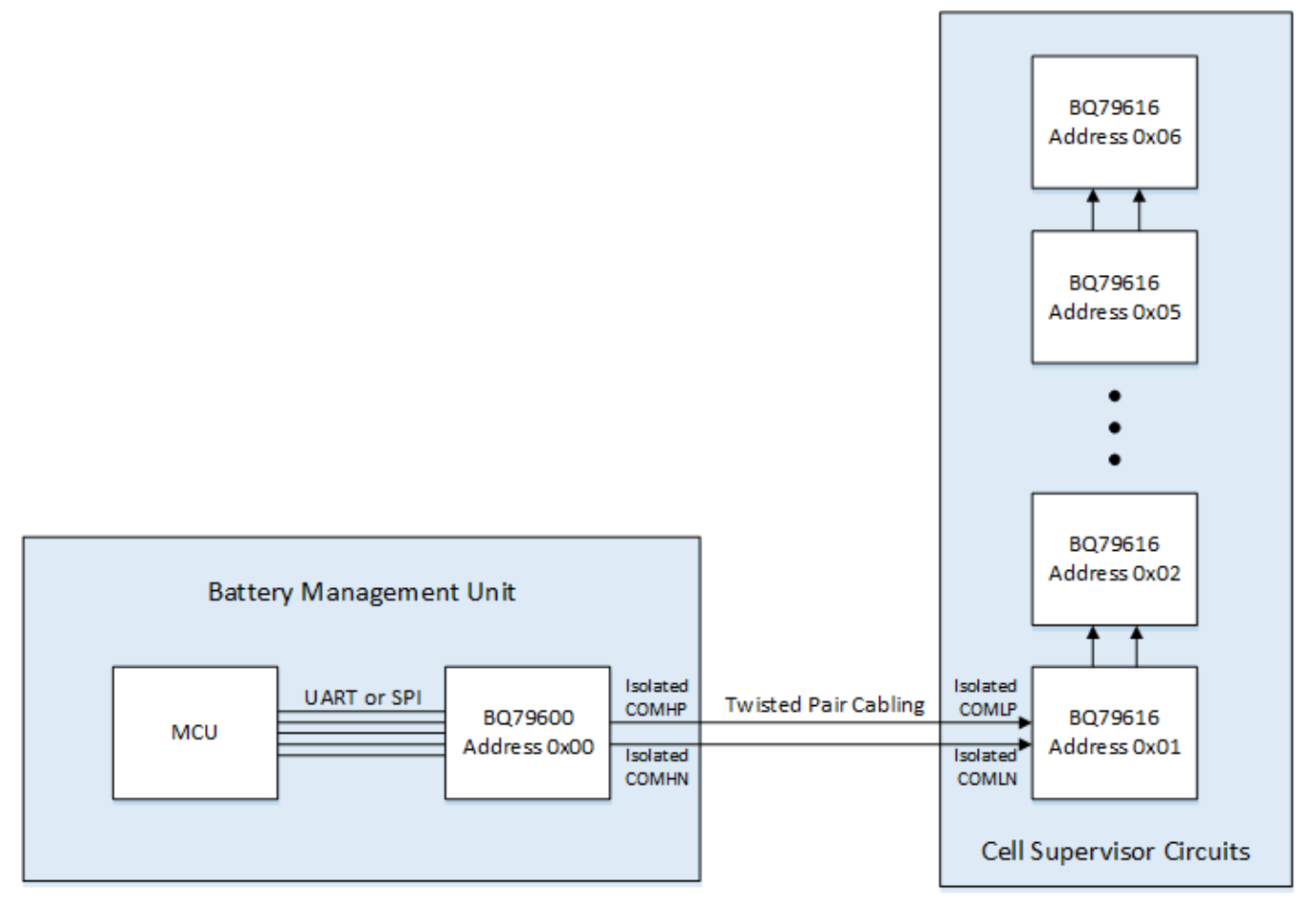

图 **1-1.** 基本系统图

启动 BQ79600-Q1 和 BQ79616-Q1 器件堆栈需要三个主要步骤:

- 1. 器件设置
- 2. 唤醒
- 3. 自动寻址

#### **1.1** 器件设置

为了设置 BQ79600-Q1 器件以便与主机进行通信, 在器件通电之前使用 SPI 或 UART 时, 将 SPI\_RDY 和 nCS 引脚设置为正确的状态非常重要。如果使用 UART 模式,请将 SPI\_RDY 和 nCS 连接到 GND。如果使用 SPI 模 式, 请通过 10kΩ 至 100kΩ 上拉电阻将 SPI\_RDY 和 nCS 连接到 VIO。

要将 BQ79600-Q1 器件连接到 BQ79616-Q1 器件,请按图 1-1 所示连接双绞线电缆。

<span id="page-2-0"></span>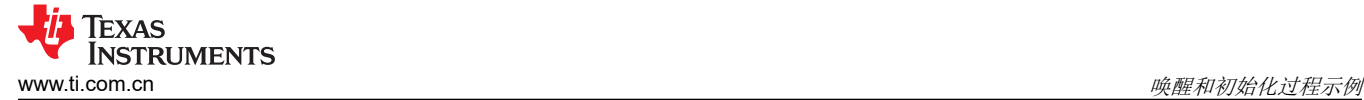

#### **1.2** 唤醒概述

在主机微控制器单元 (MCU) 上配置所有必需的外设后,首先将 nCS 拉低,以便可以发送 ping。此外,来自 MCU 的 MOSI 或 TX 信号用于向基础 BQ79600-Q1 的 MOSI/RX 引脚发送唤醒 ping。此外,发送命令,指示 BQ79600-Q1 将 WAKE 音调传播到其余堆叠的 BQ79616-Q1 器件。

- 1. 发送唤醒 ping:
	- a. 使用 SPI 时,将 nCS 保持为低电平,并在 2us 后通过将线路拉低 2.75ms (t<sub>HID\_WAKE</sub>) 在 MOSI/RX 上发 送唤醒 ping 以唤醒 BQ79600-Q1。此后, 等待 2us, 然后将 nCS 恢复为高电平。
	- b. 使用 UART 时,通过将线路拉低 2.75ms (t<sub>HLD\_WAKE</sub>) 在 MOSI/RX 上发送唤醒 ping 以唤醒 BQ79600-Q1。
- 2. 等待至少 3.5ms (t<sub>SU(WAKE SHUT)</sub>) 以允许 BQ79600-Q1 器件进入 ACTIVE 模式。
- 3. 向 BQ79600-Q1 发送单个器件写入以设置 CONTROL1[SEND\_WAKE]=1,这将唤醒所有堆叠的 BQ79616- Q1 器件。
- 4. 主机发送完命令后,等待适当的时间以允许所有器件接收 WAKE 音调并进入 ACTIVE 模式,然后再开始自动 寻址序列:
	- WAKE 音调的持续时间约为 1.6ms。
	- BQ79616-Q1 器件从关断状态进入 ACTIVE 模式所需的时间约为 10ms。

要计算总等待时间,请将 WAKE 音调持续时间加上进入 ACTIVE 模式的时间 (总计 11.6ms),然后将结果 乘以堆叠的 BQ79616-Q1 器件数量。

备注

如果器件通过 SHUTDOWN ping 关闭, 则 COMH RX 和 COML RX 将在下次唤醒时被禁用。在这种情 况下, 在步骤 1 中, 主机需要首先发送 WAKE ping, 等待 tsurwake shuti, 然后再发送第二个 WAKE ping。COMH RX 和 COML RX 将在第二个 WAKE ping 后启用。然后继续执行步骤 2 至 4。

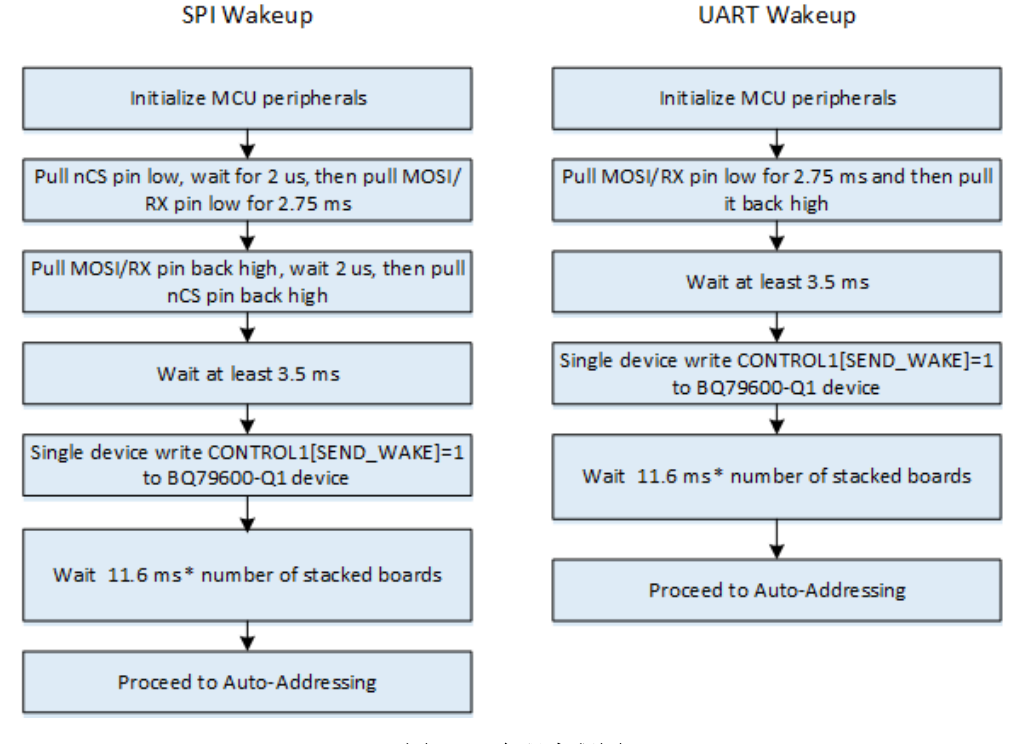

#### 图 **1-2.** 唤醒流程图

<span id="page-3-0"></span>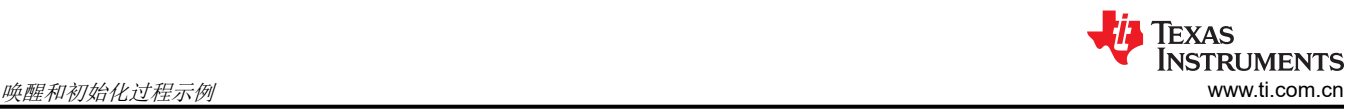

## **1.3** 自动寻址概述

正确寻址堆栈中的 BQ79600-Q1 和每个 BQ79616-Q1 器件对于器件的正常运行至关重要。除了以下要点的总结 之外,所有器件都必须在堆栈中按顺序寻址,最佳实践是从桥接器件的地址 0x00 开始。

- 按照唤醒过程操作,以确保所有器件均已唤醒并可用于自动寻址。
- 虚拟堆栈将 0x00 写入 BQ79616-Q1 上的寄存器 OTP\_ECC\_DATAIN1 至 OTP\_ECC\_DATAIN8 ( 寄存器地址 0x343 至 0x34A)。总共有 8 次堆栈写入(每个寄存器一次),以同步用于重新计时菊花链接口的 DLL。
- 广播将 0x01 写入寄存器地址 0x309 CONTROL1,以启用自动寻址。
- 广播将值 0x00、0x01、0x02 等连续写入寄存器地址 0x306 DIR0\_ADDR , 以设置北侧通信器件地址。
- 广播将 0x02 写入寄存器地址 0x308,以将 BQ79616-Q1 设置为堆栈器件。
- 单个器件将 0x03 写入顶部器件 (本示例中为器件 6) 的寄存器地址 0x308, 以将其设置为堆栈顶部。请注 意,此步骤对于广播读取正常工作至关重要!
- 堆栈读取寄存器 OTP\_ECC\_DATAIN1 至 OTP\_ECC\_DATAIN8 ( 寄存器地址 0x343 至 0x34A ) 。总共 8 次堆 栈读取(每个寄存器一次),旨在同步内部 DLL。
- 堆栈读取寄存器地址 0x306,以验证是否已正确寻址所有堆栈器件。
- 单个器件从基础 BQ79600-Q1 器件读取寄存器地址 0x2001,并验证该值是否为 0x14。
- 继续进行寄存器初始化。

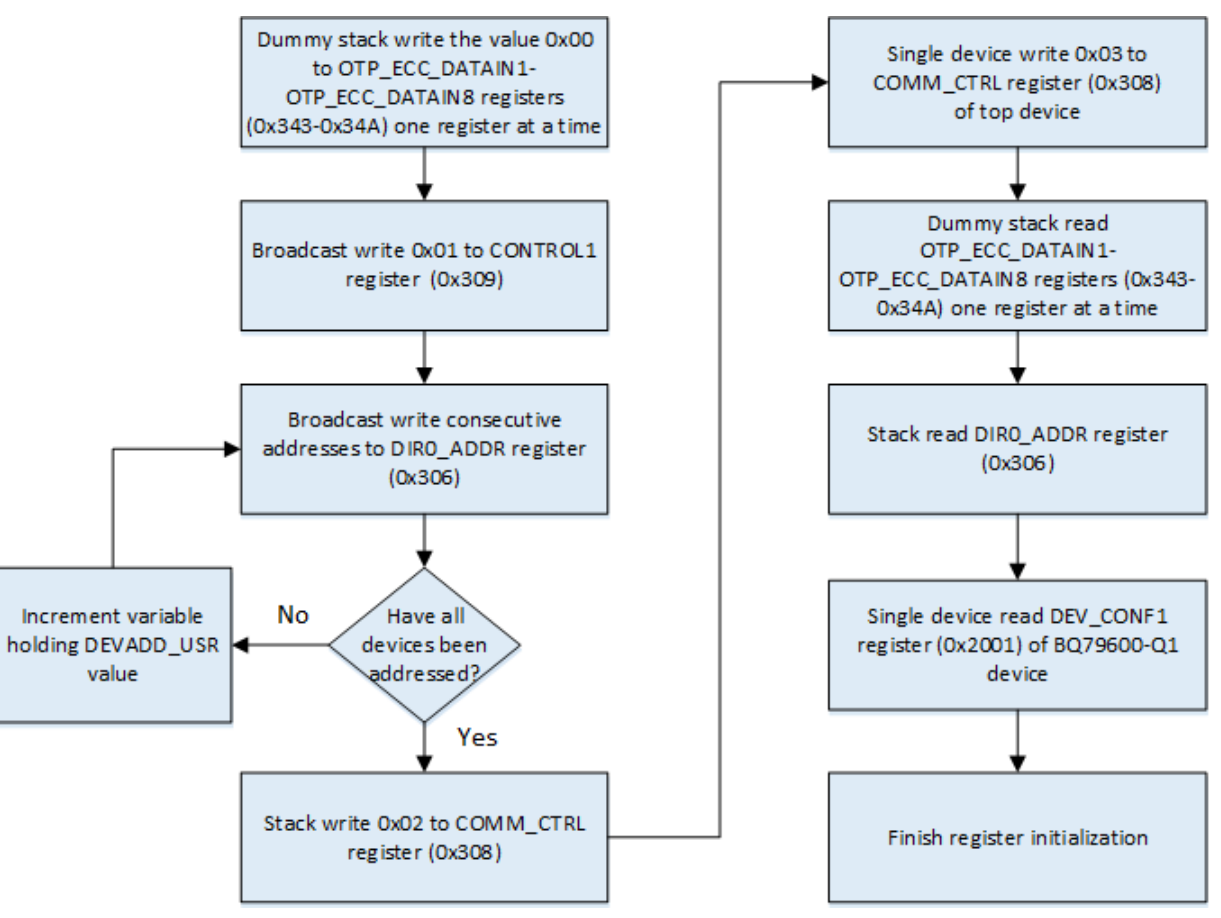

图 **1-3.** 自动寻址流程图

## <span id="page-4-0"></span>**2** 参考资料

- 1. 德州仪器 (TI),*BQ79600-Q1* [具备自动主机唤醒功能且符合功能安全标准的汽车类](https://www.ti.com/lit/pdf/slusds1) *SPI/UART* 通信接口 数据 表
- 2. 德州仪器 (TI), BQ7961x-Q1 系列 12S、14S、16S [精密汽车电池监测器、平衡器和集成硬件保护器](https://www.ti.com/lit/pdf/slusds8) 数据表

#### 重要声明和免责声明

TI"按原样"提供技术和可靠性数据(包括数据表)、设计资源(包括参考设计)、应用或其他设计建议、网络工具、安全信息和其他资源, 不保证没有瑕疵且不做出任何明示或暗示的担保,包括但不限于对适销性、某特定用途方面的适用性或不侵犯任何第三方知识产权的暗示担 保。

这些资源可供使用 TI 产品进行设计的熟练开发人员使用。您将自行承担以下全部责任:(1) 针对您的应用选择合适的 TI 产品,(2) 设计、验 证并测试您的应用,(3) 确保您的应用满足相应标准以及任何其他功能安全、信息安全、监管或其他要求。

这些资源如有变更,恕不另行通知。TI 授权您仅可将这些资源用于研发本资源所述的 TI 产品的应用。严禁对这些资源进行其他复制或展示。 您无权使用任何其他 TI 知识产权或任何第三方知识产权。您应全额赔偿因在这些资源的使用中对 TI 及其代表造成的任何索赔、损害、成 本、损失和债务,TI 对此概不负责。

TI 提供的产品受 TI [的销售条款或](https://www.ti.com.cn/zh-cn/legal/terms-conditions/terms-of-sale.html) [ti.com](https://www.ti.com) 上其他适用条款/TI 产品随附的其他适用条款的约束。TI 提供这些资源并不会扩展或以其他方式更改 TI 针对 TI 产品发布的适用的担保或担保免责声明。

TI 反对并拒绝您可能提出的任何其他或不同的条款。

邮寄地址:Texas Instruments, Post Office Box 655303, Dallas, Texas 75265 Copyright © 2023,德州仪器 (TI) 公司